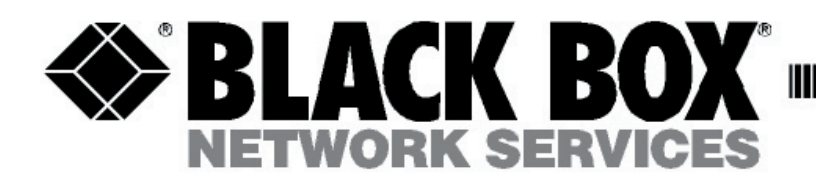

# **To connect a ServSwitch DTX5000 system**

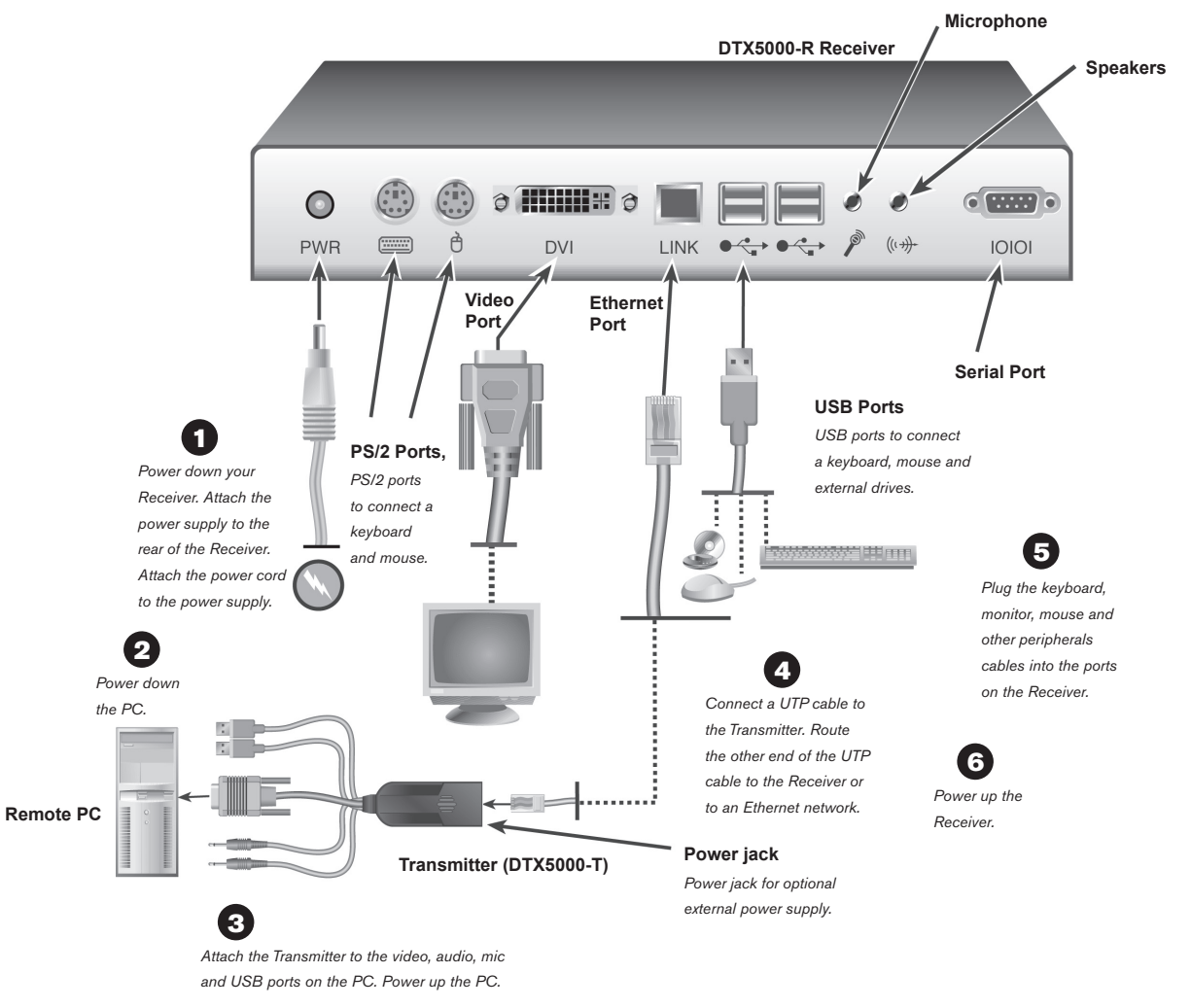

### **Initial setup**

Remove the Receiver from the packaging and place it in the location chosen for it. A monitor-mounting kit can be ordered separately from Black Box.

Remove the Transmitter from the packaging and place it with the PC

#### **Connecting power to the Receiver** 1

Locate the power supply and power cord that came with the Receiver. Plug the power supply connector into the power socket on the rear of the Receiver. Attach the power cord to the power supply, then plug the power cord into an appropriate AC wall outlet.

# **Powering down the remote PC** 2

Power down the PC before attaching the Transmitter.

**Customer Support Information**

# **Connecting the Transmitter** 3

Attach the Transmitter to the video, audio, microphone and USB ports on the remote PC. An optional PSU (not included) may be connected to the Transmitter. Power up the PC.

## **Connecting the Transmitter to the Receiver** 4

Insert one end of a UTP cable into the RJ45 port on the Transmitter. Attach the other end of the UTP cable to the network port on the Receiver. If necessary, you can extend the UTP cable via junctions or a switch – subject to normal Ethernet cabling practices.

#### **Connecting the peripherals** 5

Plug the monitor cable into the appropriately labeled connector on the back of the Receiver. Plug a keyboard

cable and mouse cable into the appropriately labeled PS/2 or USB connectors on the back of the Receiver. An external drive, removable drive, or a hub can be hot plugged into the USB ports on the Receiver at any time.

### **Powering up your Receiver** 6 Power up your Receiver.

#### **For additional information**

For further information on ServSwitch DTX5000 hardware connection, software setup and security configuration, please refer to the installer/user guide. For the latest User Guide or ServSwitch DTX5000 updates, please visit us on the web at www.blackbox.com.

-------------

FREE tech support, 24 hours a day, 7 days a week: Call **724-746-5500** or fax **724-746-0746** Mailing address: **Black Box Corporation**, 1000 Park Dr., Lawrence, PA 15055-1018 World-Wide Web: **www.blackbox.com** • E-mail: **info@blackbox.com** © Copyright 2006. Black Box Corporation. All rights reserved.